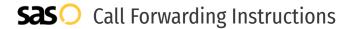

# 3 Rivers Communications **Call Forwarding.** Everything You **Need to Know.**

# g.

## How do I turn on call forwarding on a 3 Rivers Communications phone?

#### **How To Activate Immediate Call Forwarding:**

- 1. Dial \*72
- 2. Type the 10-digit phone number you want to forward to
- 3. Press Send
- 4. Wait for confirmation beeps

#### **How To Enable Call Forwarding Remotely:**

- Dial the access number (406 plus your exchange prefix plus 1000. If dialing long distance, 1-406-your exchange prefix-1000).
- 2. Listen for ringing and then a special dial tone.
- 3. Dial the 10-digit number you wish to call forward to and your 4-digit PIN followed by #.
- 4. Listen for two quick tones and another dial tone.
- 5. Enter the Call Forwarding code you require (\*72 for Call Forwarding, \*90 Call Forwarding Busy, or \*92 Call Forward Don't Answer).
- 6. Listen for two quick tones and another dial tone.
- 7. Enter the 10-digit number you want your calls to go to.

#### How to enable Conditional Call Forwarding (No Answer):

- 1. Dial \*90
- 2. Type the 10-digit phone number you want to forward to
- 3. Wait for confirmation beeps

# How do I turn off call forwarding on a 3 Rivers Communications phone?

#### How To Deactivate:

- 1. Dial \*73
- 2. Press Send
- 3. Wait for confirmation beeps

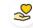

#### Hello

Call forwarding is how you get your businesses telephone calls to SAS

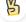

#### Easv

No installation necessary - call forwarding is probably already active on your line

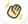

#### Goodbye

Cancel call forwarding when you're ready to answer your own calls again

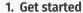

Start by forwarding your calls to SAS.

#### 2. Check it

Call your business from another phone to ensure you're forwarded.

#### 3. Have issues

Call your forward number directly to check if the line is working, and try to forward your calls again.

#### 4. We're here

Call 866-688-8912 or visit www.specialtvansweringservice.net

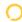

### 3 Rivers Communications Call Forwarding FAQs.

Is \*73 used for 3 Rivers Communications?

\*73 is used to unforward your lines with 3 Rivers Communications.

(7) Can I turn off call forwarding with \*72?

To turn off call forwarding, dial \*73. To turn call forwarding on, dial \*72 followed by the number you wish to forward calls to.

Does call forwarding also forward text messages?

No, forwarding your phone does not forward text messages.

Why am I getting a busy tone?

If you're getting a busy tone, either forwarding was not done correctly, or the number you are trying to forward to is not active. First try calling the forwarding number directly to make sure it is active. If it is, try the forwarding process again.

(7) How much does 3 Rivers Communications forwarding cost? Is it free?

There is no cost to forward with 3 Rivers Communications.

Where are my forwarding settings?

Forwarding is done from your phone, there are no settings.

Can I activate call forwarding remotely?

You can activate call forwarding remotely by following the instructions listed above.

Does 3 Rivers Communications have Selective Call Forwarding?

Yes, 3 Rivers Communications offers Selective Call Forwarding.

Does 3 Rivers Communications have Conditional Call Forwarding?

Yes, 3 Rivers Communications offers Conditional Call Forwarding.

(**?**) Does 3 Rivers Communications have \*71 Call Forwarding?

No, 3 Rivers Communications doesn't have \*71 Call Forwarding.

(7) How do I know if I've forwarded my 3 Rivers Communications line?

You can test to see if your line is forwarded by calling your number from a different phone. If your line rings, you are not forwarded.

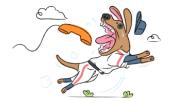